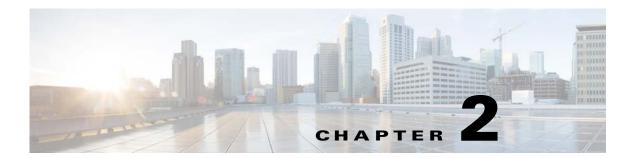

# **Setting Up Remote Management**

This chapter describes how to set up remote management in your startup configuration for use in recovering an unreachable Cisco Nexus Cloud Services Platform and includes the following sections:

- Information About Remote Management, page 2-1
- Configuring Remote Management, page 2-2
- Additional References, page 2-3
- Feature History for Remote Management, page 2-4

## **Information About Remote Management**

You can add remote management to your redundant Cisco Nexus Cloud Services Platform startup configuration so that if one of the pair becomes unreachable, the other can automatically attempt to recover it.

If redundant Cisco Nexus Cloud Services Platforms cannot communicate with each other over the management and control interfaces, they can both become active simultaneously. This process is known as a split-brain conflict. A Cisco Nexus Cloud Services Platform cannot be rebooted from its peer switch using high availability.

If one Cisco Nexus Cloud Services Platform becomes unreachable, its peer becomes active if it is the standby. If you have configured remote management, the new active Cisco Nexus Cloud Services Platform can attempt to power cycle its unreachable peer switch through the mgmt0 port of its Cisco Integrated Management Controller (CIMC) interface if CIMC is reachable on the peer. The active Cisco Nexus Cloud Services Platform starts the reboot code immediately when the standby is lost. The standby Cisco Nexus Cloud Services Platform waits 60 seconds before starting the reboot code.

For more information about losing communication between redundant Cisco Nexus Cloud Services Platforms, see the *Cisco Nexus 1000V High Availability and Redundancy Configuration Guide, Release 4.2(1)SV2(2.1).* 

For more information about CIMC, see the Cisco Integrated Management Controller section.

#### Send document comments to nexus1k-docfeedback@cisco.com.

## **Configuring Remote Management**

You can set up remote management in the startup configuration to recover an unreachable Cisco Nexus Cloud Services Platform peer switch through the mgmt0 port of its CIMC software.

#### **BEFORE YOU BEGIN**

Before beginning this procedure, you must know or do the following:

- You previously configured the Cisco Integrated Management Controller (CIMC) when installing the Cisco Nexus Cloud Services Platform. For more information, see the Cisco Nexus Cloud Services Platform Hardware Installation Guide.
- Have the following information for the Cisco Nexus Cloud Services Platform:
  - CIMC management port IP address
  - CIMC administrator login and password
- This procedure has steps for setting up remote management for both the primary and secondary Cisco Nexus Cloud Services Platform.
- Log in to the active Cisco Nexus Cloud Services Platform in EXEC mode.

#### **SUMMARY STEPS**

- 1. configure terminal
- 2. nexus1010-system remote-mgmt primary ip ipaddr username username password password
- 3. nexus1010-system remote-mgmt secondary ip ipaddr username username password password
- 4. (Optional) show running-config
- 5. copy running-config startup-config

#### **DETAILED STEPS**

|        | Command                                                                            | Purpose                                                                                                    |
|--------|------------------------------------------------------------------------------------|----------------------------------------------------------------------------------------------------|
| Step 1 | configure terminal                                                                 | Enters global configuration mode.                                                                                                    |
|        | <pre>Example: switch# config terminal switch(config)#</pre>                        |                                                                                                    |
| Step 2 | nexus1010-system remote-mgmt primary ip ipaddr username username password password | Sets up remote management in the running configuration of the primary Cisco Nexus Cloud Services Platform. The arguments are as follows: |
|        | Example: switch(config) # nexus1010-system remote-mgmt primary ip 172.23.231.51    | • ipaddress — the IP address of the CIMC management port                                                                                 |
|        | <pre>username admin password ********** switch(config)#</pre>                      | • <i>username</i> — the admin username for the CIMC management software                                                                  |
|        |                                                                                    | • password — the admin password for the CIMC management software                                                                         |

### Send document comments to nexus1k-docfeedback@cisco.com.

|   | Command                                                                                                    | Purpose                                                                                                    |
|---|----------------------------------------------------------------------------------------------------|----------------------------------------------------------------------------------------------------|
|   | nexus1010-system remote-mgmt secondary ip ipaddr username username password password                                                             | Sets up remote management in the running configuration of the secondary Cisco Nexus Cloud Services Platform. |
|   | <pre>Example: switch(config) # nexus1010-system remote-mgmt secondary ip 172.23.231.52 username admin password ********** switch(config) #</pre> | <i>ipaddress</i> : the IP address of the CIMC management port                                                |
| ι |                                                                                                    | username: the admin username for the CIMC management software                                                |
|   |                                                                                                    | password: the admin password for the CIMC management software                                                |
| ; | show running-config                                                                                                    | Displays the running configuration including the remote management configuration for verification.           |
|   | Example:  Gwitch (config) # show running config                                                                                                  |                                                                                                    |
|   | switch(config)# show running-config                                                                                                    |                                                                                                    |
|   | !Command: show running-config                                                                                                    |                                                                                                    |
|   | !Time: Sat Jun 25 03:01:55 2011                                                                                                    |                                                                                                    |
|   | version 4.2(1)SP1(2)                                                                                                    |                                                                                                    |
|   | no feature telnet                                                                                                    |                                                                                                    |
|   | username adminbackup password 5                                                                                                    |                                                                                                    |
|   | \$1\$0ip/C5Ci\$oOdx7oJSlBCFpNRmQK4na. role                                                                                                    |                                                                                                    |
|   | network                                                                                                    |                                                                                                    |
|   | -operator network-uplink type 1                                                                                                    |                                                                                                    |
|   | nexus1010-system remote-mgmt primary ip 172.23.231.51 username admin password **                                                                 |                                                                                                    |
|   | nexus1010-system remote-mgmt secondary ip 172.23.231.52 username admin password                                                                  |                                                                                                    |
|   | interface mgmt0                                                                                                    |                                                                                                    |
|   |                                                                                                    |                                                                                                    |
|   | switch(config)#                                                                                                    |                                                                                                    |
|   | copy running-config startup-config                                                                                                    | Saves the running configuration persistently throug                                                          |
|   | Transla.                                                                                                    | reboots and restarts by copying it to the startup                                                            |
| s | <pre>Example: switch(config)# copy running-config startup-config</pre>                                                                           | configuration.                                                                                               |

## **Additional References**

For additional information related to implementing system-level HA features, see the following topics:

- Related Documents, page 2-4
- Feature History for Remote Management, page 2-4

### Send document comments to nexus1k-docfeedback@cisco.com.

### **Related Documents**

| Related Topic                                                                                                    | Document Title                                                                                      |  |
|----------------------------------------------------------------------------------------------------|----------------------------------------------------------------------------------------------------|--|
| CIMC                                                                                                    | Cisco Integrated Management Controller section in Chapter 1.                                        |  |
| CIMC configuration                                                                                                    | Cisco Nexus Cloud Services Platform Hardware Installation Guide                                     |  |
| Virtual service blade configuration                                                                                                    | Chapter 4, Configuring Virtual Service Blades                                                       |  |
| Uplink configuration                                                                                                    | Chapter 3, Configuring the Network Uplinks                                                          |  |
| Hardware installation and uplink connection                                                                                                    | Cisco Nexus Cloud Services Platform Hardware Installation Guide                                     |  |
| Software installation and upgrade                                                                                                    | Cisco Nexus Cloud Services Platform Software Installation and Upgrade Guide, Release 4.2(1)SP1(6.1) |  |
| Split-brain and loss of communication                                                                                                    | Cisco Nexus 1000V High Availability and Redundancy<br>Configuration Guide, Release 4.2(1)SV2(2.1)   |  |
| Complete command syntax, command modes, command history, defaults, usage guidelines, and examples for all Cisco Nexus Cloud Services Platform commands. | Cisco Nexus Cloud Services Platform Command Reference, Release 4.2(1)SP1(6.1)                       |  |

# **Feature History for Remote Management**

This section provides the remote management release history.

| Feature Name      | Releases     | Feature Information          |
|-------------------|--------------|------------------------------|
| Remote management | 4.0(4)SP1(1) | This feature was introduced. |